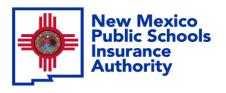

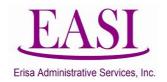

### **EMPLOYER ONLINE TUTORIAL**

## NEW HIRE BASIC LIFE ONLY

(Batch Entry)

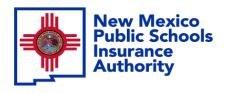

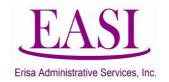

#### IMPORTANT!

To ensure a successful experience on this tutorial, please read the following in it's entirety before proceeding.

- A "New Hire" can be done at any time of the year.
- Effective date is always first of the following month from
- the employee's date of hire.

   New Hire must have a hire date for the current month or future months.
- You cannot add New Hires with a retroactive hire date, please contact your Erisa Representative for assistance with retroactive dates.
- Enter all data in the required format i.e., DOB: MMDDYYYY.

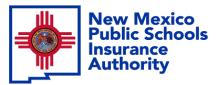

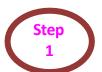

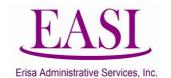

## Go to NMPSIA.com Select User Login and Employer Login

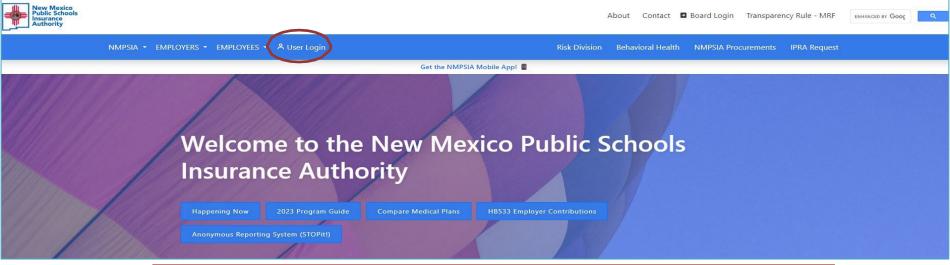

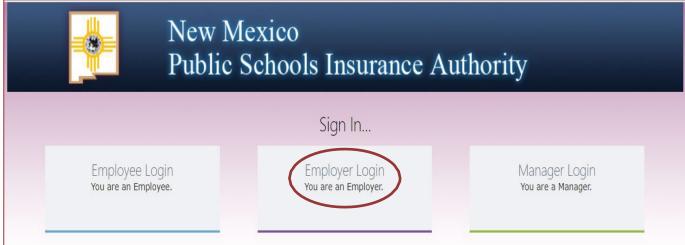

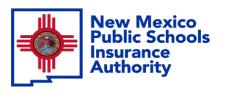

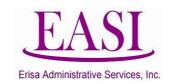

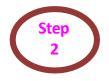

### Sign In...

### Sign In...

Employer Login You are an Employer.

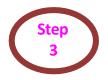

### Enter your credentials

| Employer Sign in                 |                          |  |  |  |  |  |  |
|----------------------------------|--------------------------|--|--|--|--|--|--|
| Please log in with your          | district id and password |  |  |  |  |  |  |
| District ID:                     |                          |  |  |  |  |  |  |
| Representative Name:             | ~                        |  |  |  |  |  |  |
| Password:                        |                          |  |  |  |  |  |  |
| Forgot Your Password Log In Home |                          |  |  |  |  |  |  |

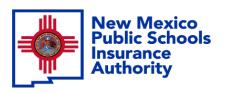

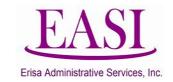

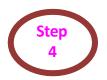

### On the Home Page, click on "New Hire" tab Select "Batch New Hire" from the drop-down list

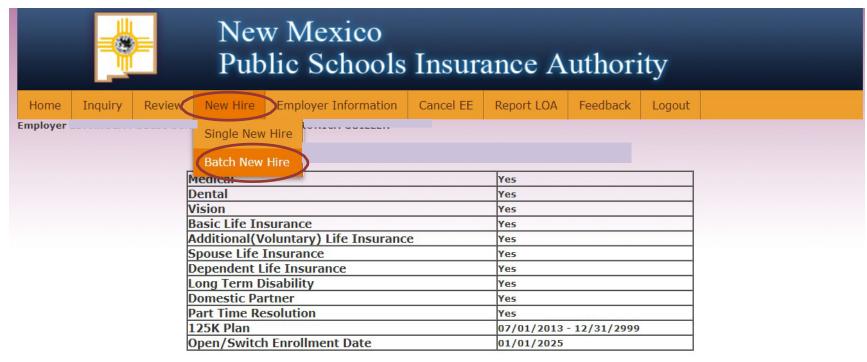

**Do not** use your browser's Back or Forward buttons to navigate the Online Benefit System. Use the **Previous** and **Next** options that appear on the botton left and right of the screen.

| Date<br>(Click to change date) | Notice Type                         | Number of Notices Available (Click to download) |  |  |  |
|--------------------------------|-------------------------------------|-------------------------------------------------|--|--|--|
| 05/29/2024                     | Confirmation Notices                | 1                                               |  |  |  |
| g 1011111220W                  | COBRA Initial Notices               | 0                                               |  |  |  |
|                                | COBRA Qualifying Event Notices      | 0                                               |  |  |  |
|                                | COBRA Late Qualifying Event Notices | 0                                               |  |  |  |

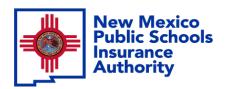

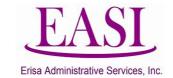

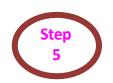

Select Download Template. You will see the file in the download section on your computer screen. Click on the file.

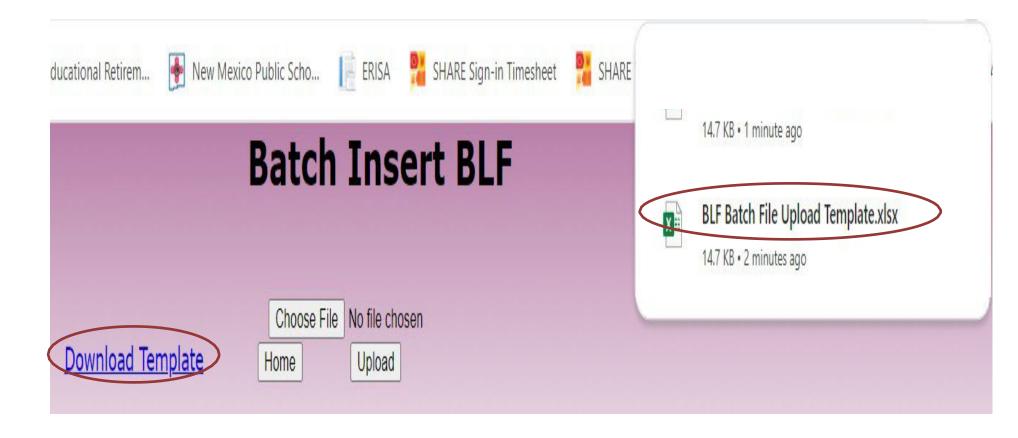

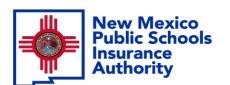

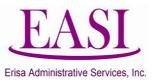

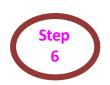

# The template will open in Excel. Click on Enable Editing and delete the Sample Information. Go to File >Save As> name the file "school district/entity.newhires.monthyear." Example: NMPSIA.newhires.May2024

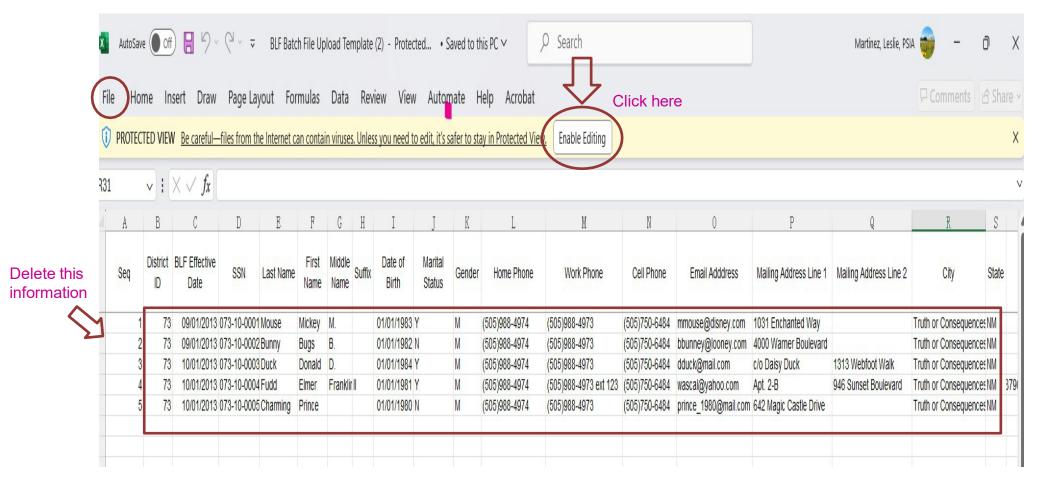

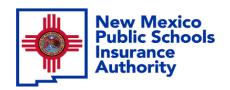

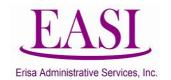

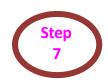

You should have a blank screen. Enter your employee's information. You can list as many employees as you want. Please make sure each field is complete. Save your file.

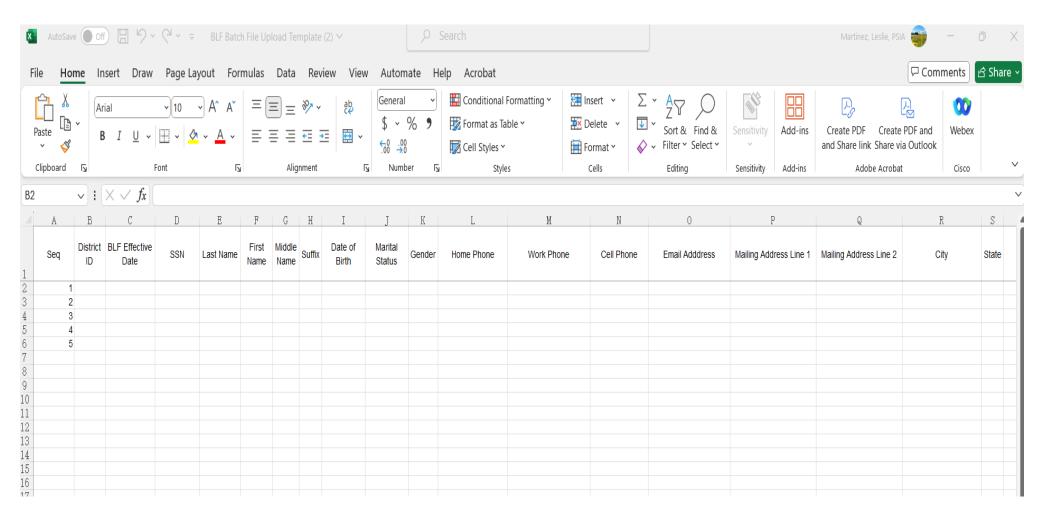

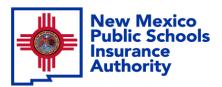

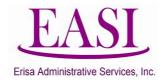

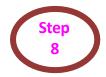

Go back to the Batch Insert page and click on Choose File. Your file screen will appear then choose the file you saved and click Open.

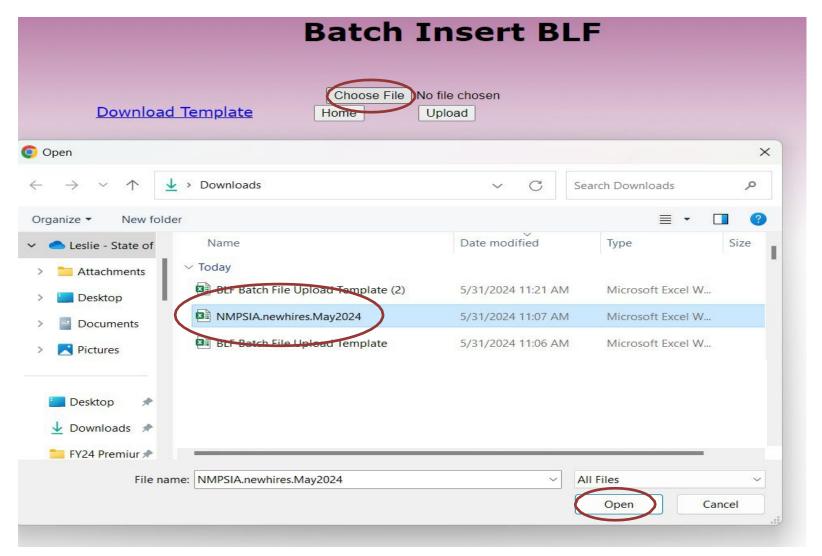

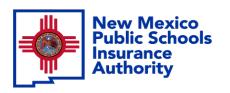

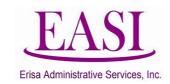

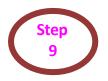

Your file will show next to the Choose File. Click on Upload.

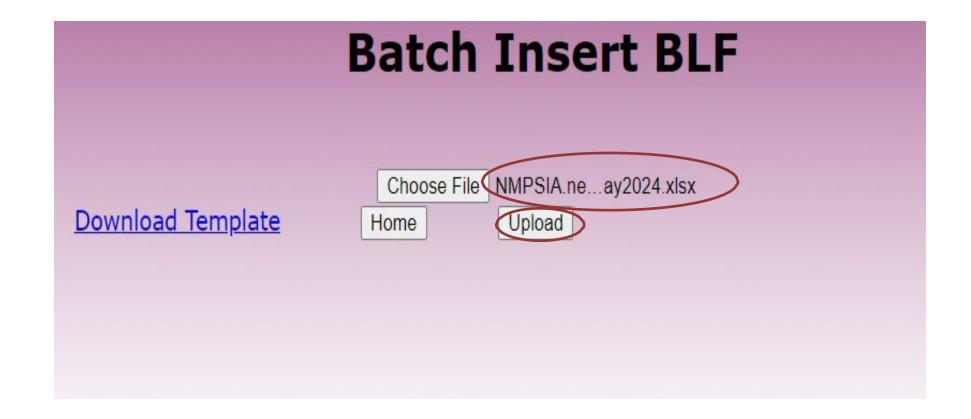

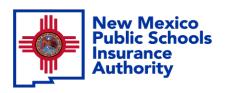

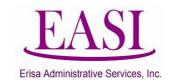

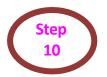

After you upload, this screen will appear.

Verify that the number of records is

correct and then click Next.

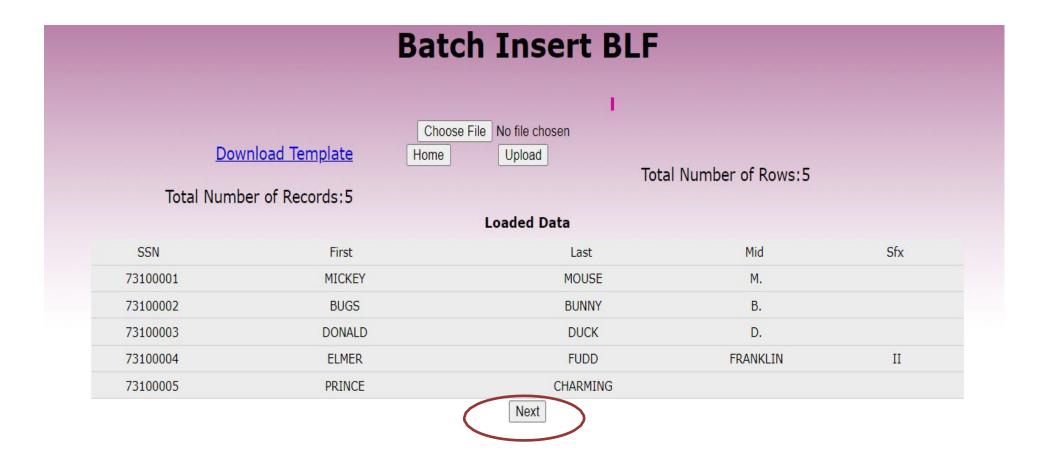

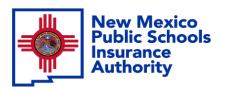

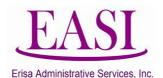

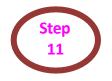

Verify that all information is correct. If there is an error you will see it in red, click on the box under the "Exclude from Processing" column. (You will need to make the correction and submit with another batch.)

If you don't have any errors, click Submit.

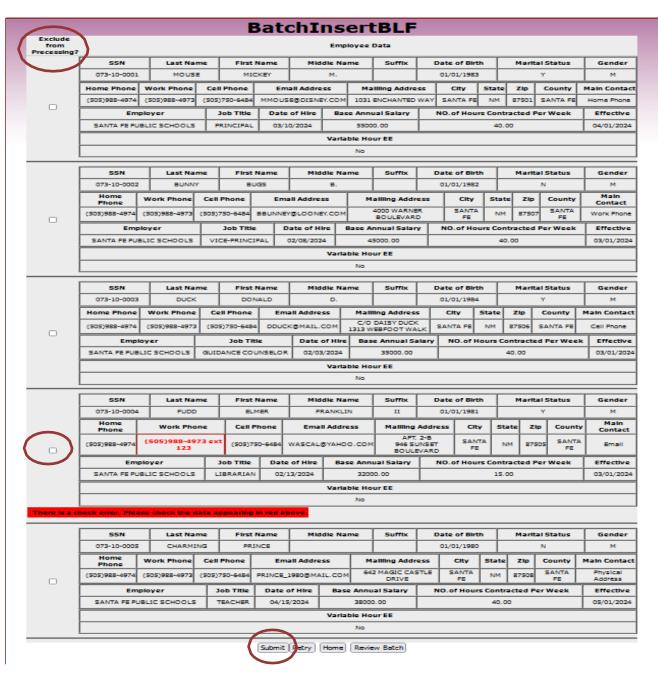

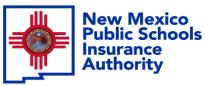

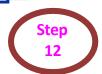

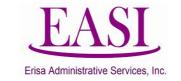

### Once the batch is submitted successfully you will get this screen. Print for your records.

|                                 |                         |                               | -                  | Failed Emp                        | lovee Date  |                                 |            |                |                |             |             |
|---------------------------------|-------------------------|-------------------------------|--------------------|-----------------------------------|-------------|---------------------------------|------------|----------------|----------------|-------------|-------------|
| SSN                             | SN Last Name First Name |                               |                    | Middle Name                       |             | Date of Birth<br>01/01/1983     |            | Marital Status |                | Gender<br>F |             |
| 956-16-1525 JACKSON             |                         | ON BRIT                       | BRITNEY            |                                   |             |                                 |            |                |                |             |             |
| Home Phone                      | Work Phone              | Cell Phone                    | Email              | Address                           | Mailling Ad | Idress                          | City       | State          | Zip            | County      | Main Contac |
| (505)988-4974                   | (505)988-4973           | (505)750-6484                 | MMOUSE             | OUSE@DISNEY.COM 103               |             | TED WAY                         | SANTA FE   | NM             | 87505          | SANTA FE    | Home Phone  |
| Employer Job Title Date of Hire |                         |                               | Base Annual Salary |                                   |             | NO.of Hours Contracted Per Week |            |                |                |             | Effective   |
|                                 | PRINCIPAL 02/15/2024    |                               |                    | 55000.00                          |             | 40.00                           |            |                |                |             | 03/01/2024  |
|                                 |                         |                               |                    | Failed Emp                        | loyee Data  |                                 |            |                |                |             |             |
| SSN                             | SN Last Name First N    |                               | Vame               |                                   |             | x Date of Birth                 |            |                | Marital Status |             | Gender      |
| 567-17-0897 JOHNSON MICHAEL     |                         | MEL                           |                    |                                   | 01          |                                 | 01/01/1982 |                | N              | М           |             |
| Home Phone                      | Work Phone              | Cell Phone                    | Email A            | Email Address F                   |             | Address City                    |            |                | e Zip          | County      | Main Contac |
| (505)988-4974                   | (505)988-4973           | (505)750-6484                 | BBUNNEYOL          | OLOONEY.COM 4000 WARNER BOULEVARD |             |                                 |            | E NM           | 87508          | SANTA FE    | Work Phone  |
| Employer                        | Job Title               | Date of I                     | Hire Base Annual S |                                   | alary       | NO.of Hours Contracted Per Week |            |                |                |             | Effective   |
| VICE-PRINCIPAL 03/15/2024       |                         | )24                           | 45000.00           |                                   |             | 40.00                           |            |                |                | 04/01/2024  |             |
|                                 |                         | 25                            |                    | Failed Emp                        | loyee Data  | 101                             |            | 200            |                |             |             |
| SSN Last Name First Na          |                         | Name                          | Middle Name Suffix |                                   |             | Date of Birth                   |            | Marital Status |                | Gender      |             |
| 675-17-253                      | 5 GOME                  | Z SELI                        | NA .               |                                   |             | 1 8                             | 11/07/1990 |                | Y              |             | F           |
| Home Phone                      | Work Phone              | Cell Phone                    | Ema                | ill Address                       | Mailling A  | idress                          | City       | State          | Zip            | County      | Main Contac |
| (505)988-4974                   | (505)988-4973           | (505)750-648                  | 4 SELGOM           | 10HONEY.COM                       | 123 LOVELY  | DRIVE                           | SANTA FE   | NM             | 87501          | SANTA FE    | Cell Phone  |
| Employer                        | Job Title               | e Da                          | te of Hire         | of Hire Base Annual Sala          |             | NO                              | /eek       | Effective      |                |             |             |
|                                 | EDUCATIONAL A           | EDUCATIONAL ASISTANT 04/15/20 |                    |                                   | 35000.00    |                                 |            | 40.00          |                |             |             |

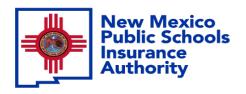

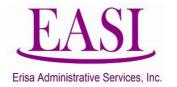

Thank you for utilizing this valuable tool. We hope you found it helpful and user friendly.

If you need assistance or have any questions, please contact your Erisa Administrative Representative at 1-800-233-3164.